# Troubleshooting de Falha de Atualização de Definições TETRA com Erro 3000

## **Contents**

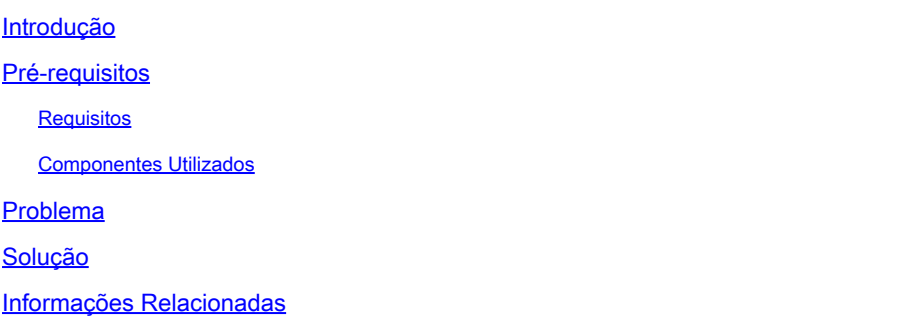

## Introdução

Este documento descreve as etapas para resolver problemas de falha de definições TETRA com erro 3000.

### Pré-requisitos

#### Requisitos

A Cisco recomenda que você tenha conhecimento destes tópicos:

• Endpoint seguro da Cisco

#### Componentes Utilizados

As informações neste documento são baseadas em:

- Conector Cisco Secure Endpoint (qualquer versão)
- Wireshark (qualquer versão)

As informações neste documento foram criadas a partir de dispositivos em um ambiente de laboratório específico. Todos os dispositivos utilizados neste documento foram iniciados com uma configuração (padrão) inicial. Se a rede estiver ativa, certifique-se de que você entenda o impacto potencial de qualquer comando.

### Problema

1. No endpoint, a atualização das Definições TETRA falha com a mensagem de erro "Não é possível instalar atualizações.Tente novamente mais tarde".

#### Settings

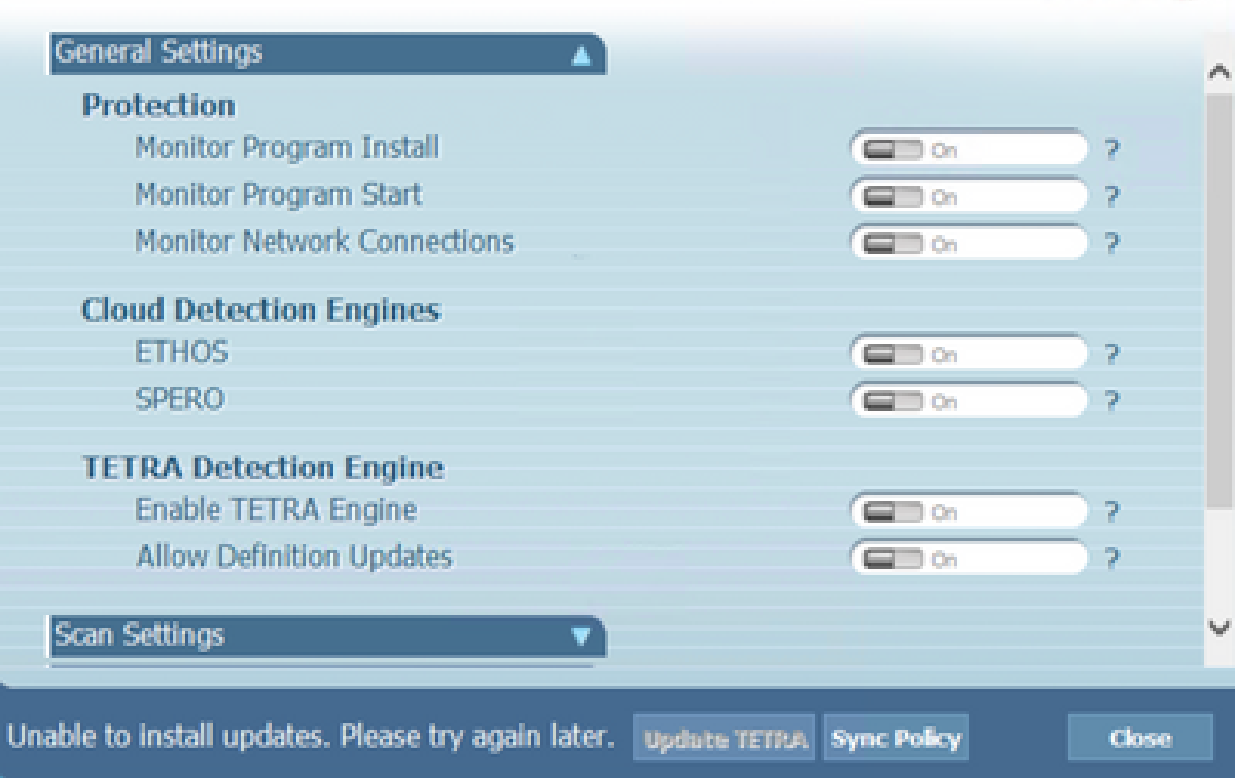

2. No Cisco Secure Endpoint Console, é observado o erro de falha mencionado:

"Falha na atualização devido a um tempo limite da rede. Verifique suas configurações de rede, firewall ou proxy para verificar a conectividade entre os pontos de extremidade e o servidor de atualização. Entre em contato com o suporte da Cisco se o problema persistir."

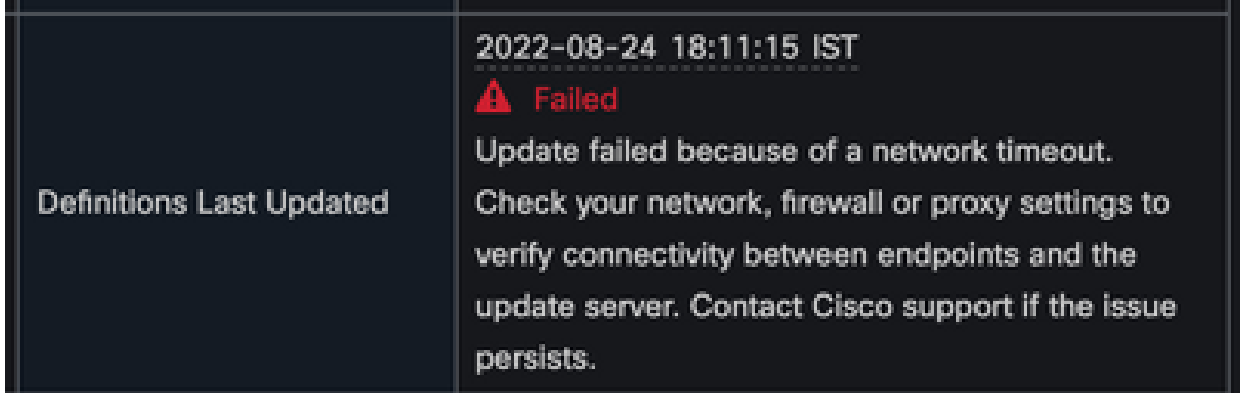

3. No debug sfc.exe.log, as definições atualizadas falharam com o erro 3000, que significa Unknown\_Error como documentado. <#root>

(978223515, +0 ms) Aug 04 07:30:23 [11944]: TETRAUpdateInterface::update updateDir: C:\Program Files\Cisco\AMP\tetra, 20, -3000, -3000, 0, 0, 0 (978223515, +0 ms) Aug 04 07:30:23 [11944]: ERROR: TETRAUpdateInterface::update

**Update failed with error -3000**

(978223515, +0 ms) Aug 04 07:30:23 [11944]: PipeSend: sending message to user interface: 26, (978223515, +0 ms) Aug 04 07:30:23 [860]: PipeWrite: waiting on pipe event handle (978223515, +0 ms) Aug 04 07:30:23 [11944]: TETRAUpdaterInit defInit: 0, bUpdate: 0

```
(978223515, +0 ms) Aug 04 07:30:23 [11944]: TETRAUpdaterInit bUpdate: 0, bReload: 0
(978223515, +0 ms) Aug 04 07:30:23 [11944]: FASharedPtr<class TETRAUpdateInterface>::Release
(978223515, +0 ms) Aug 04 07:30:23 [11944]: PerformTETRAUpdate: bUpdated = FALSE, state: 20,
(978223515, +0 ms) Aug 04 07:30:23 [11944]: PerformTETRAUpdate: sig count: 0, version: 0
(978223515, +0 ms) Aug 04 07:30:23 [11944]: Config::IsUploadEventEnabled: returns 1, 1
(978223515, +0 ms) Aug 04 07:30:23 [11944]: AVStat::CopyInternal : engine - 2, defs - 0, fir
(978223515, +0 ms) Aug 04 07:30:23 [11944]: AVStat::CopyInternal : engine - 2, defs - 0, fir
```
#### Solução

1. Habilite a opção Permitir que o usuário atualize as definições TETRA na Política AMP > Interface de usuário do cliente no Console. Com esse parâmetro, você pode acionar a atualização TETRA conforme necessário durante a solução de problemas.

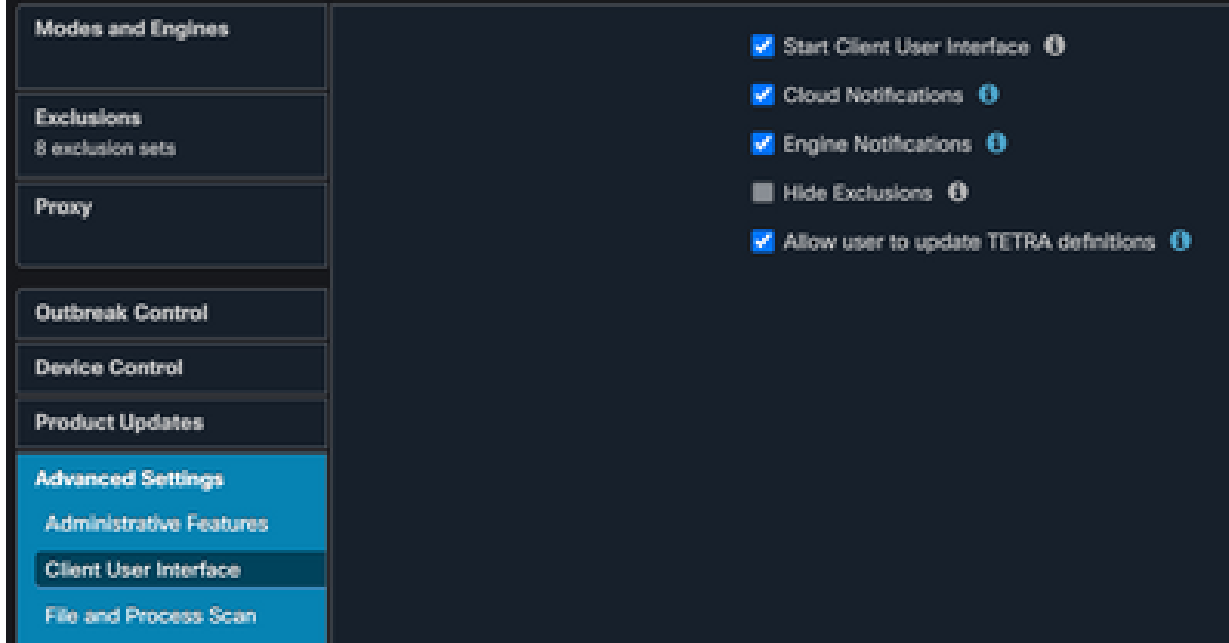

- 2. Além disso, habilite o debug Connector e o log no nível da bandeja no endpoint ou através da política AMP.
- 3. Retire as capturas de pacotes tanto na atualização TETRA bem-sucedida como no ponto final com falha para Definições TETRA enquanto clica em Atualizar TETRA no ponto final.
- 4. No endpoint bem-sucedido de atualização de TETRA, na captura de pacotes, filtre os pacotes com http.host == "tetra-defs.amp.cisco.com:443" e depois "siga o tcp.stream" de cada pacote para analisar o tráfego relacionado.
- 5. No pacote Server Hello, você pode ver que o servidor aceita a cifra "TLS\_ECDHE\_RSA\_WITH\_AES\_256\_GCM\_SHA384" no pacote Server Hello.

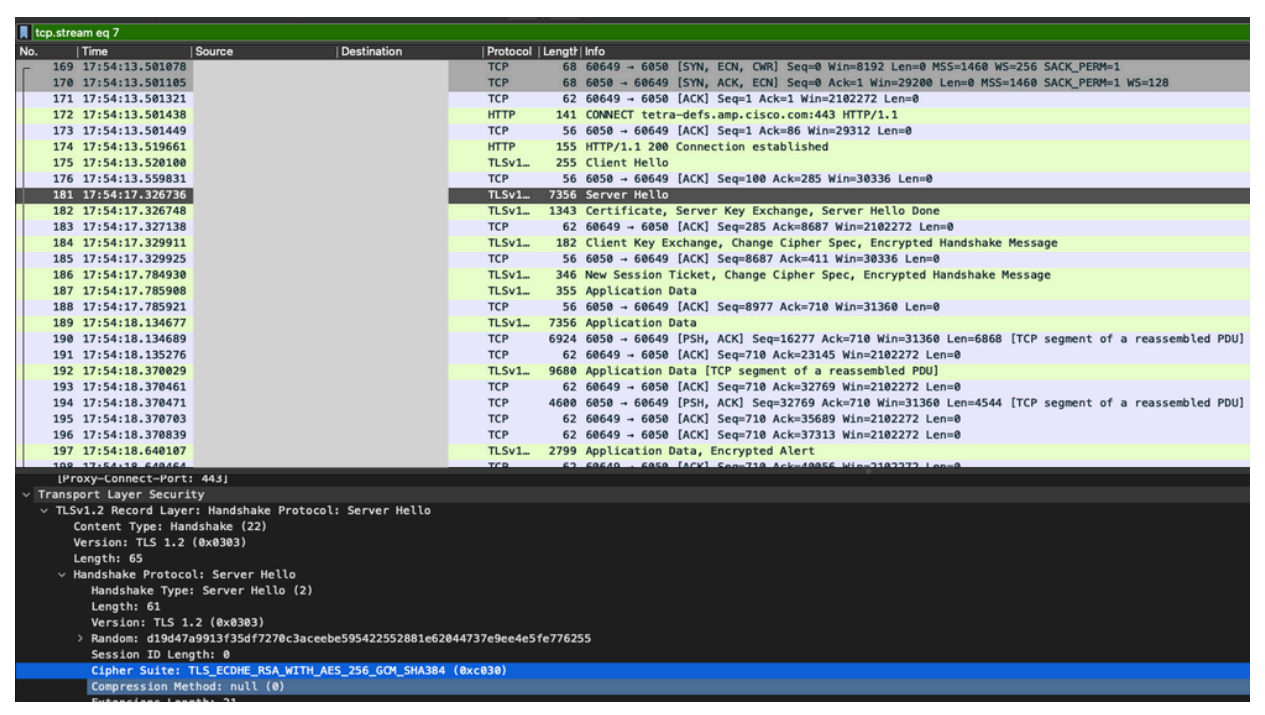

- 6. O servidor TETRA do Cisco Secure Endpoint aceita apenas cifras mencionadas:
	- TLS\_ECDHE\_RSA\_WITH\_AES\_256\_GCM\_SHA384 TLS\_ECDHE\_RSA\_WITH\_AES\_128\_GCM\_SHA256 TLS\_DHE\_RSA\_WITH\_AES\_128\_GCM\_SHA256 TLS\_AES\_128\_GCM\_SHA256
- 7. No endpoint com falha de atualização TETRA, na captura de pacotes, um erro fatal no

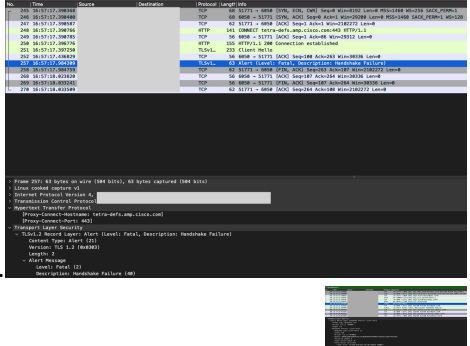

handshake SSL é visto após o pacote Hello do cliente.

- 8. No pacote Hello do cliente, você pode ver as Cifras oferecidas do ponto final.
- 9. Além disso, você pode verificar as Cifras habilitadas no endpoint com o Get-TlsCipherSuite | ft name Comando do PowerShell.

#### PS C:\WINDOWS\system32> Get-T1sCipherSuite | ft name

#### Name

TLS\_AES\_256\_GCM\_SHA384 TLS\_AES\_128\_GCM\_SHA256 TLS\_ECDHE\_ECDSA\_WITH\_AES\_256\_GCM\_SHA384 TLS\_ECDHE\_ECDSA\_WITH\_AES\_128\_GCM\_SHA256 TLS\_ECDHE\_RSA\_WITH\_AES\_256\_GCM\_SHA384 TLS\_ECDHE\_RSA\_WITH\_AES\_128\_GCM\_SHA256 TLS\_DHE\_RSA\_WITH\_AES\_256\_GCM\_SHA384 TLS DHE RSA WITH AES 128 GCM SHA256 TLS\_ECDHE\_ECDSA\_WITH\_AES\_256\_CBC\_SHA384 TLS\_ECDHE\_ECDSA\_WITH\_AES\_128\_CBC\_SHA256 TLS\_ECDHE\_RSA\_WITH\_AES\_256\_CBC\_SHA384 TLS ECDHE RSA WITH AES 128 CBC SHA256 TLS\_ECDHE\_ECDSA\_WITH\_AES\_256\_CBC\_SHA TLS\_ECDHE\_ECDSA\_WITH\_AES\_128\_CBC\_SHA TLS ECDHE RSA WITH AES 256 CBC SHA TLS\_ECDHE\_RSA\_WITH\_AES\_128\_CBC\_SHA TLS RSA WITH AES 256 GCM SHA384 TLS RSA WITH AES 128 GCM SHA256 TLS\_RSA\_WITH\_AES\_256\_CBC\_SHA256 TLS RSA WITH AES 128 CBC SHA256 TLS RSA WITH AES 256 CBC SHA TLS RSA WITH AES 128 CBC SHA TLS\_RSA\_WITH\_3DES\_EDE\_CBC\_SHA TLS RSA WITH MULL SHA256 TLS\_RSA\_WITH\_NULL\_SHA TLS\_PSK\_WITH\_AES\_256\_GCM\_SHA384 TLS\_PSK\_WITH\_AES\_128\_GCM\_SHA256 TLS\_PSK\_WITH\_AES\_256\_CBC\_SHA384 TLS\_PSK\_WITH\_AES\_128\_CBC\_SHA256 TLS\_PSK\_WITH\_NULL\_SHA384 TLS\_PSK\_WITH\_NULL\_SHA256

- Caso as cifras mencionadas na Etapa 6 não estejam listadas aqui, esse é o motivo da 10. falha de handshake SSL.
- 11. Para corrigir isso, verifique a Ordem do Conjunto de Cifras SSL na Política de Grupo:

Run -> gpedit.msc -> Local Computer Policy -> Computer Configuration -> Administrative Templ

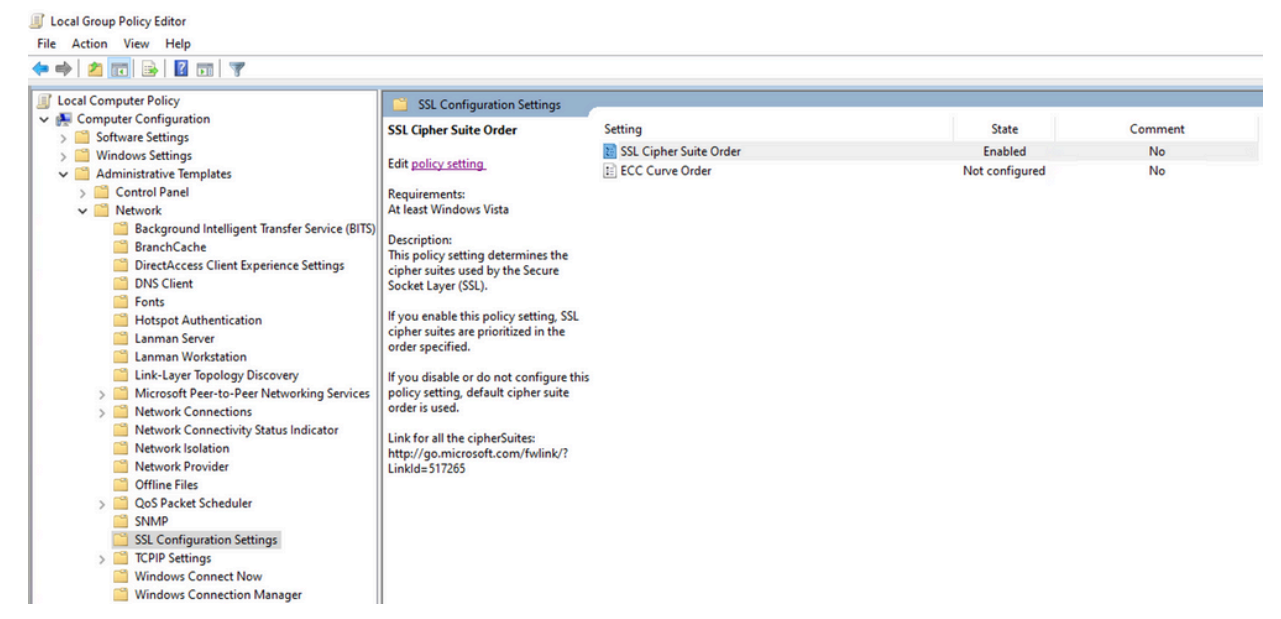

12. A ordem do conjunto de cifras deve ser Não configurado ou Desativado e, se estiver definida como Ativado, adicione as cifras mencionadas na Etapa 6 na lista.

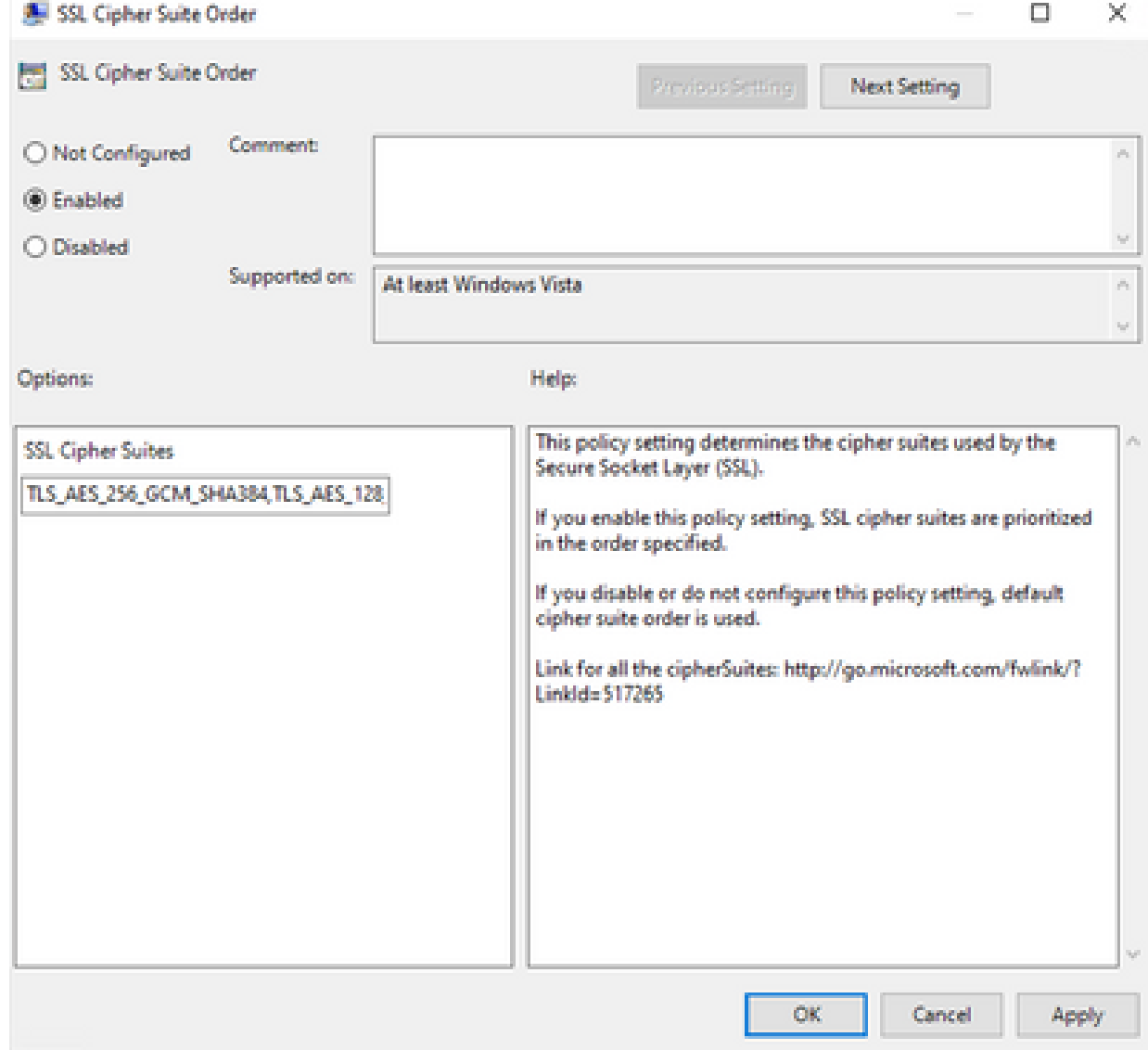

- 13. Aplique essas alterações e reinicie o endpoint para disponibilizar essas alterações para os aplicativos.
- 14. Tente novamente Atualizar TETRA quando a reinicialização estiver concluída.

15. Caso o problema das definições TETRA persista, analise os registros e as capturas novamente.

# Informações Relacionadas

• [Suporte técnico e downloads da Cisco](https://www.cisco.com/c/pt_br/support/index.html?referring_site=bodynav)

#### Sobre esta tradução

A Cisco traduziu este documento com a ajuda de tecnologias de tradução automática e humana para oferecer conteúdo de suporte aos seus usuários no seu próprio idioma, independentemente da localização.

Observe que mesmo a melhor tradução automática não será tão precisa quanto as realizadas por um tradutor profissional.

A Cisco Systems, Inc. não se responsabiliza pela precisão destas traduções e recomenda que o documento original em inglês (link fornecido) seja sempre consultado.